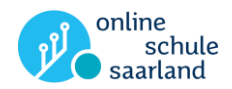

# So melden Sie Ihr Kind bei der Online Schule Saarland an

# Sie benötigen:

- Ihre E-Mail-Adresse, zu der Sie Zugang haben.
- oder: Sie können für Ihr Kind eine eigene E-Mail-Adresse erstellen.
- 1. Teilen Sie der Schule Ihres Kindes Ihre E-Mail-Adresse mit. Schicken Sie bitte eine Email an **oss@rbs-homburg.de t Teilen Sie bitte folgende Informationen mi:**

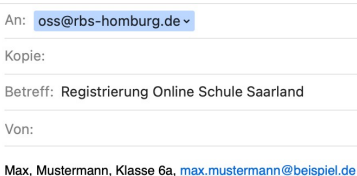

2. Sie bekommen zeitnah eine E-Mail an die Adresse, die Sie der Schule mitgeteilt haben. Darin finden Sie die Registrierungsbestätigung.  **Vorname, Nachname, Klasse und Emailadresse**

Hinweis: Bitte sehen Sie regelmäßig auch im "Spam-Ordner" Ihres Postfachs nach!

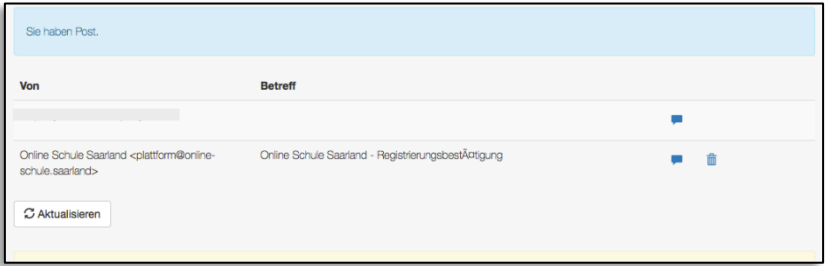

3. Öffnen Sie diese E-Mail und klicken Sie auf den Aktivierungslink.

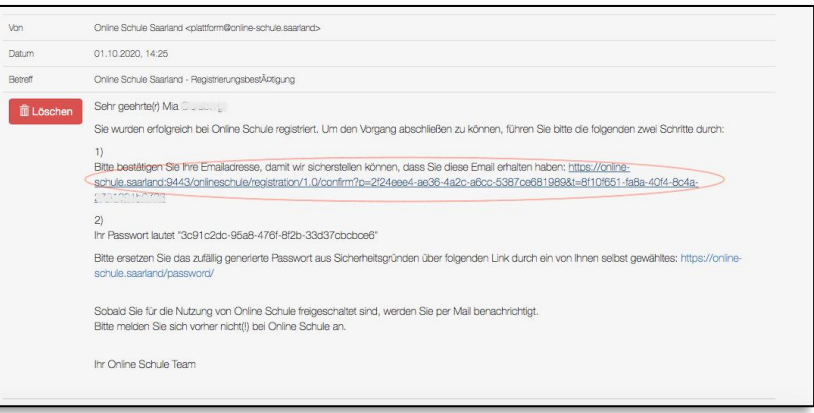

# 4. Es erscheint dieses Fenster:

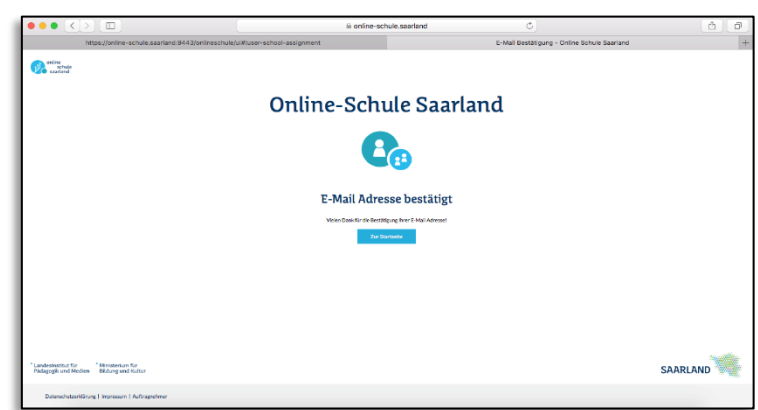

Landesinstitut für Pädagogik und Medien

Ministerium für **Bildung und Kultur** 

Lizenz CC BY-SA 4.0 de – Weitergabe unter gleichen Bedingungen;<br>Inhalt: Julian Drost, Landesinstitut für Pädagogik und Medien. Layout: Patrik Grün, Landesinstitut für Pädagogik und Medien Informationen zur Lizenz: http://creativecommons.org/licenses/by-sa/4.0/

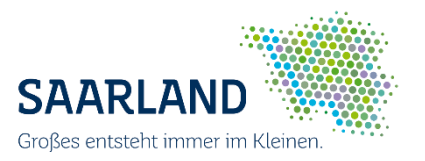

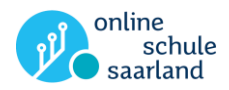

5. Öffnen Sie erneut die E-Mail "Registrierungsbestätigung" (siehe Punkt 3). Klicken Sie dort auf den im Bild markierten Link, um ein eigenes Passwort für Ihr Kind festzulegen:

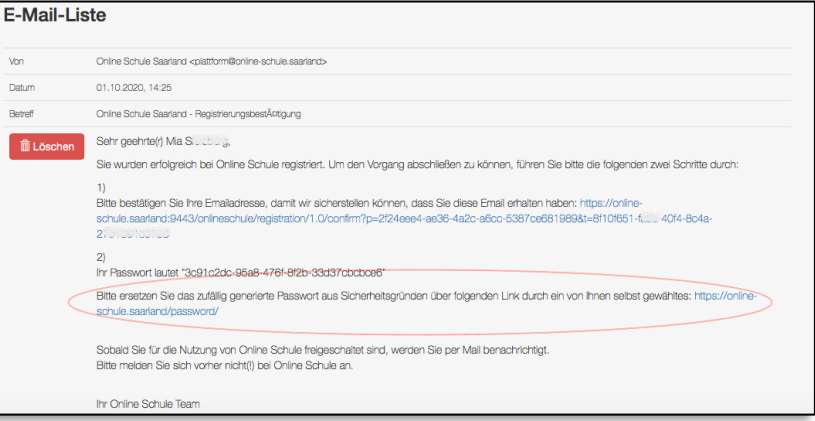

6. Sie werden auf eine neue Seite weitergeleitet. Dort geben Sie Ihre E-Mail-Adresse ein. Hinweis: Es muss die gleiche sein, die Sie auch die Lehrerin/ der Lehrer Ihres Kindes gegeben haben!

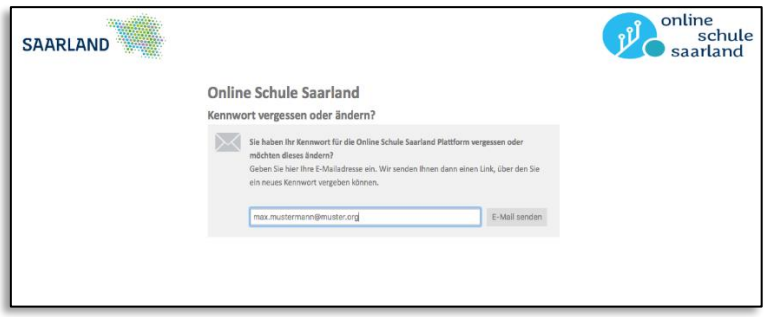

7. Sie erhalten daraufhin eine Bestätigungsmail.

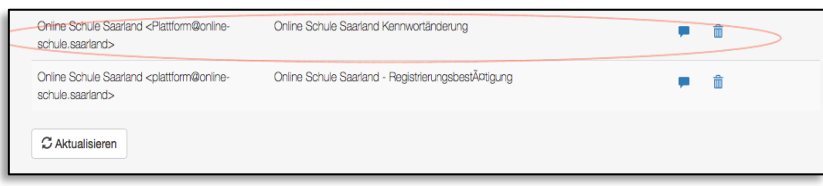

Öffnen Sie diese E-Mail und klicken Sie auf den Link in dieser E-Mail (auf dem Bild hervorgehoben):

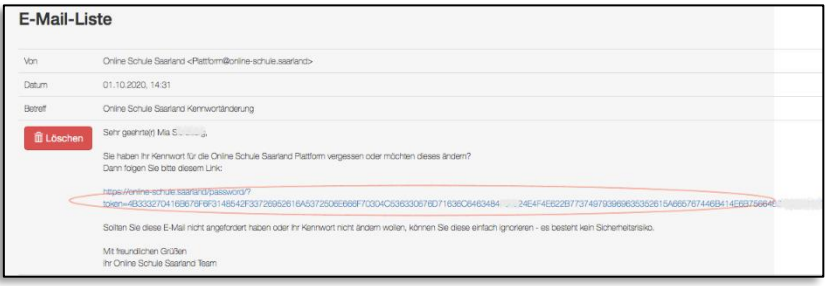

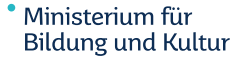

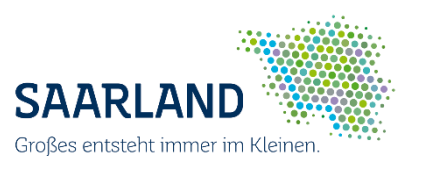

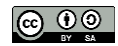

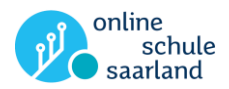

#### 9. Es öffnet sich ein neues Fenster. Tragen Sie dort ihr neues Wunschpasswort ein. Hinweis: Das neue Passwort wird nur dann akzeptiert, wenn Sie mindestens 3 der 4 Kritierien eingehalten haben, die unter den Eingabefeldern zu finden sind! Das erkennen Sie daran, dass dann mindestens 3 grüne Häkchen zu sehen sind.

Tipp: Es sollte sicher sein, jedoch sollte Ihr Kind das Passwort alleine eingeben können. Sie bekommen direkt im Anschluss die Bestätigung, dass das neue Passwort aktualisiert wurde.

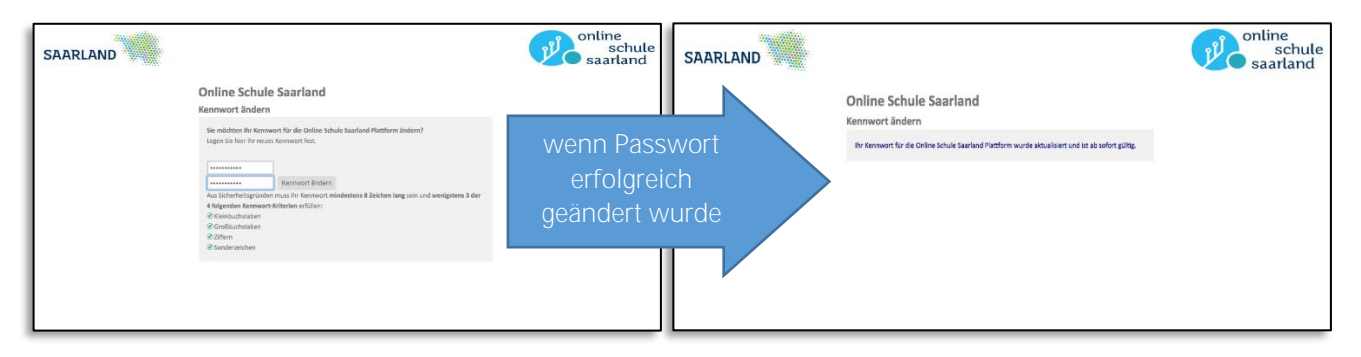

#### 10. Warten Sie nun, bis Sie eine E-Mail erhalten, die bestätigt, dass die Schule Ihr Kind freigeschaltet hat. In dieser E-Mail sehen Sie auch den Benutzernamen Ihres Kindes.

Tipp: Schreiben Sie diesen Benutzernamen und das Passwort auf. Ihr Kind sollte diese Daten in der Schule dabei haben. Sprechen Sie mit Ihrem Kind darüber, dass es niemandem diese Daten zeigen sollte.

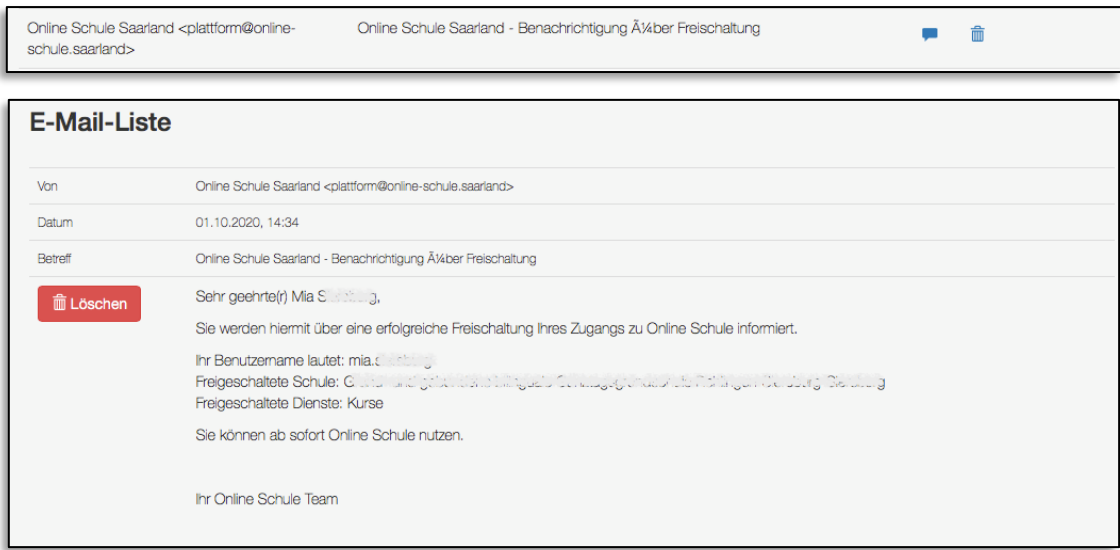

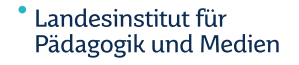

Ministerium für **Bildung und Kultur** 

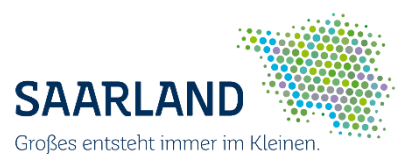

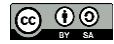

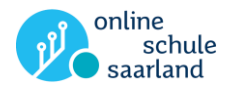

# 11. Ihr Kind kann nun die Online-Schule Saarland nutzen.

[online-schule.saarland](https://online-schule.saarland/) .

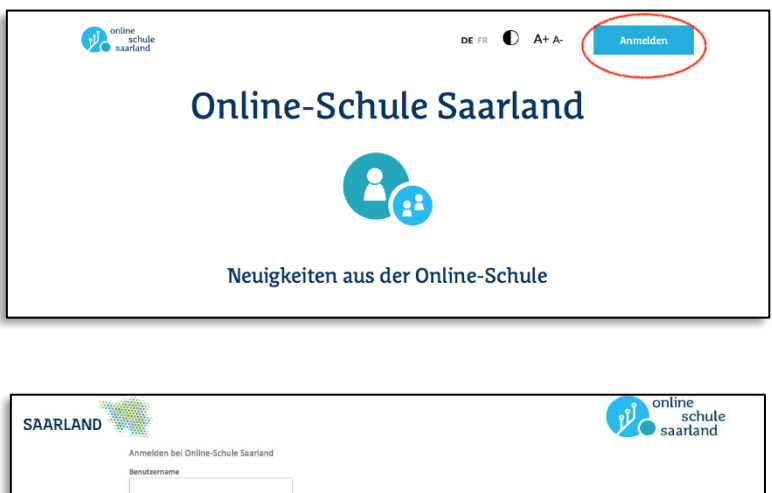

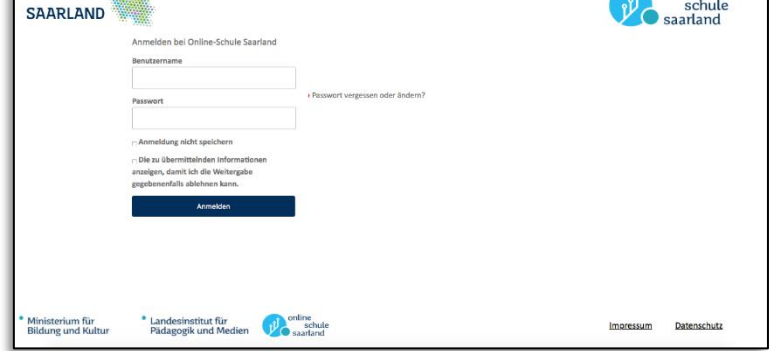

Danach ist Ihr Kind auf der Seite der Online-Schule angemeldet und kann seine Kurse besuchen. Wie das geht, erklärt die Lehrerin/ der Lehrer Ihrem Kind.

# Viel Spaß und Erfolg beim Benutzen der Online-Schule Saarland!

Landesinstitut für Pädagogik und Medien

<sup>\*</sup> Ministerium für **Bildung und Kultur** 

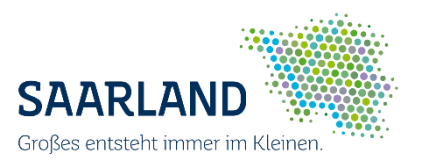

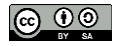